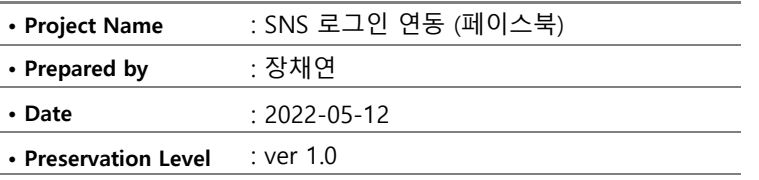

## $S$ NS 로그인(페이스북) 연동 신청 절차

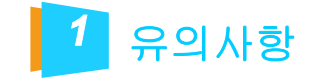

**TOTAL WEB SERVICE PROVIDER – WEBM@KER21** 2019년 3월부터 Facebook 정책 변경에 따라 Facebook 로그인을 사용하기 위해선 SSL 보안서버 인증서를 설치해야 합니다. ※ 신규 구축 고객사 (자사 호스팅을 이용할 경우) 무상으로 설치 진행 가능 ※ 타사 호스팅 고객사일 경우 웹퍼 사이트로 문의

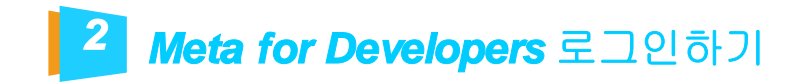

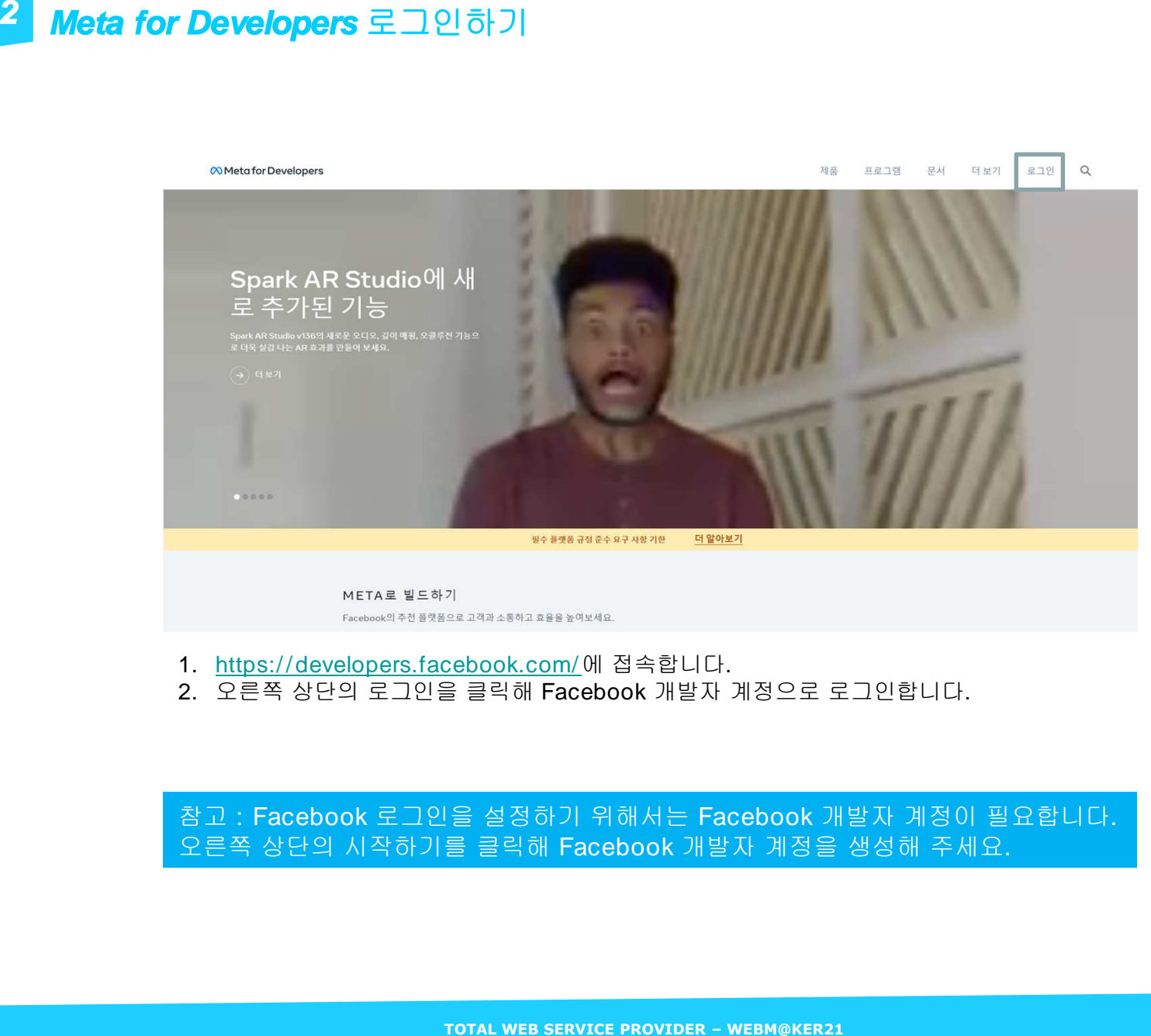

- 
- 

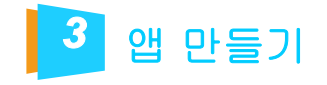

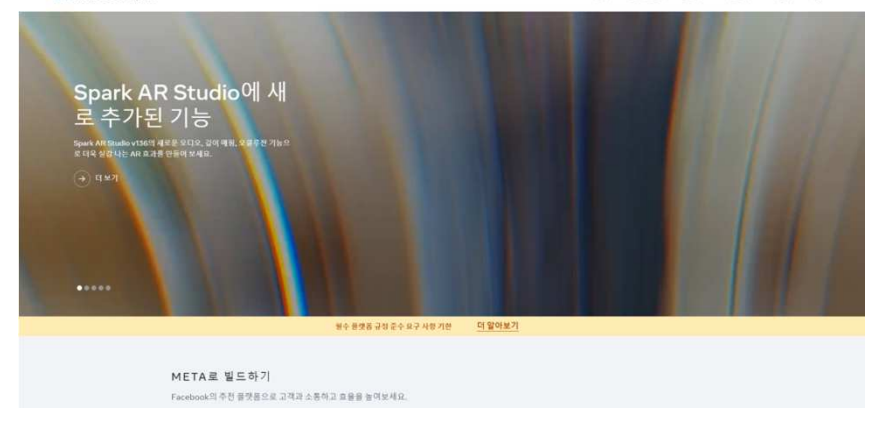

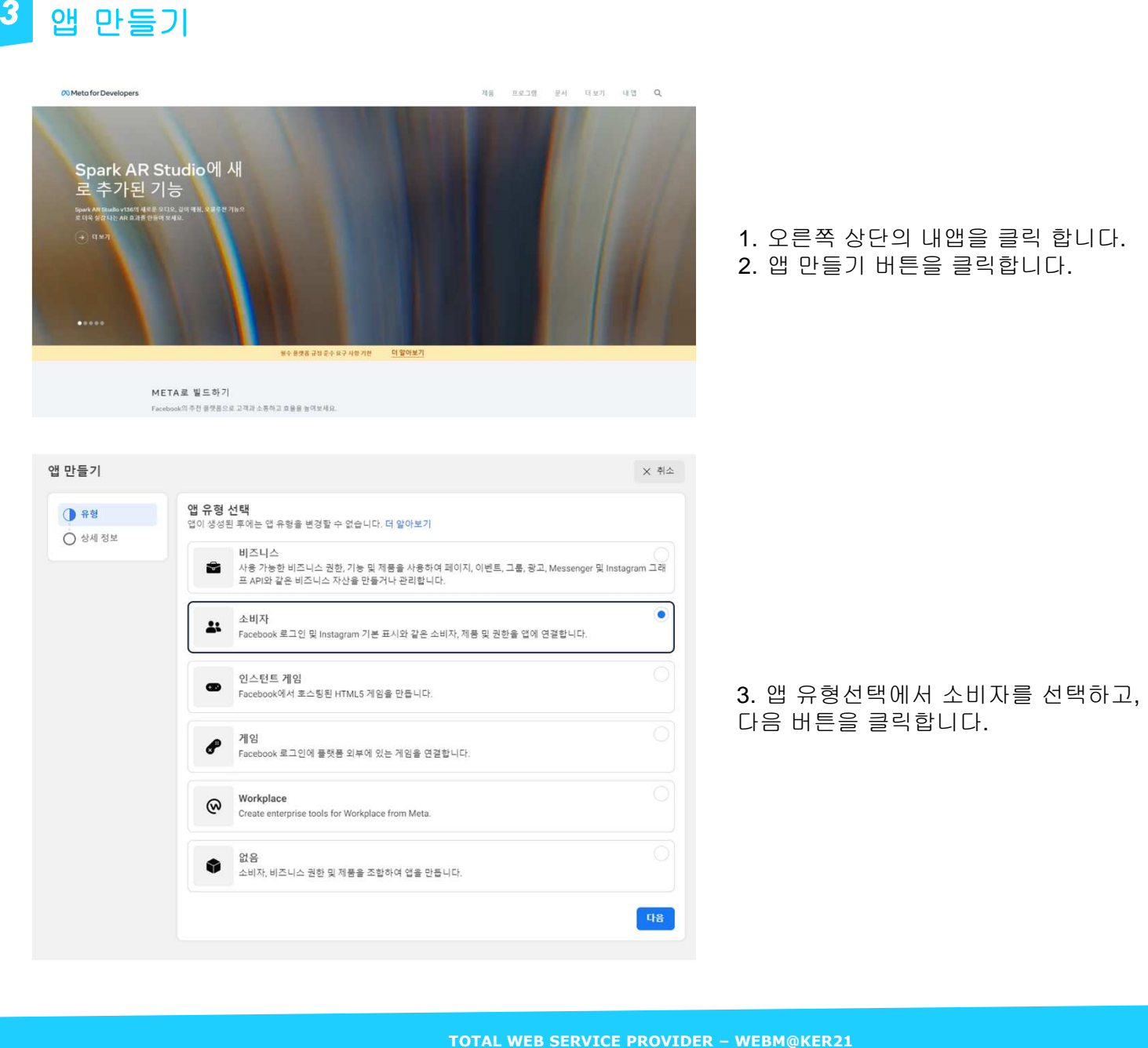

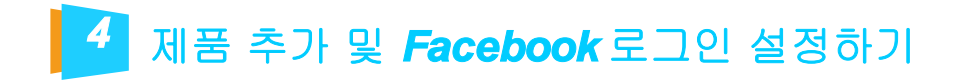

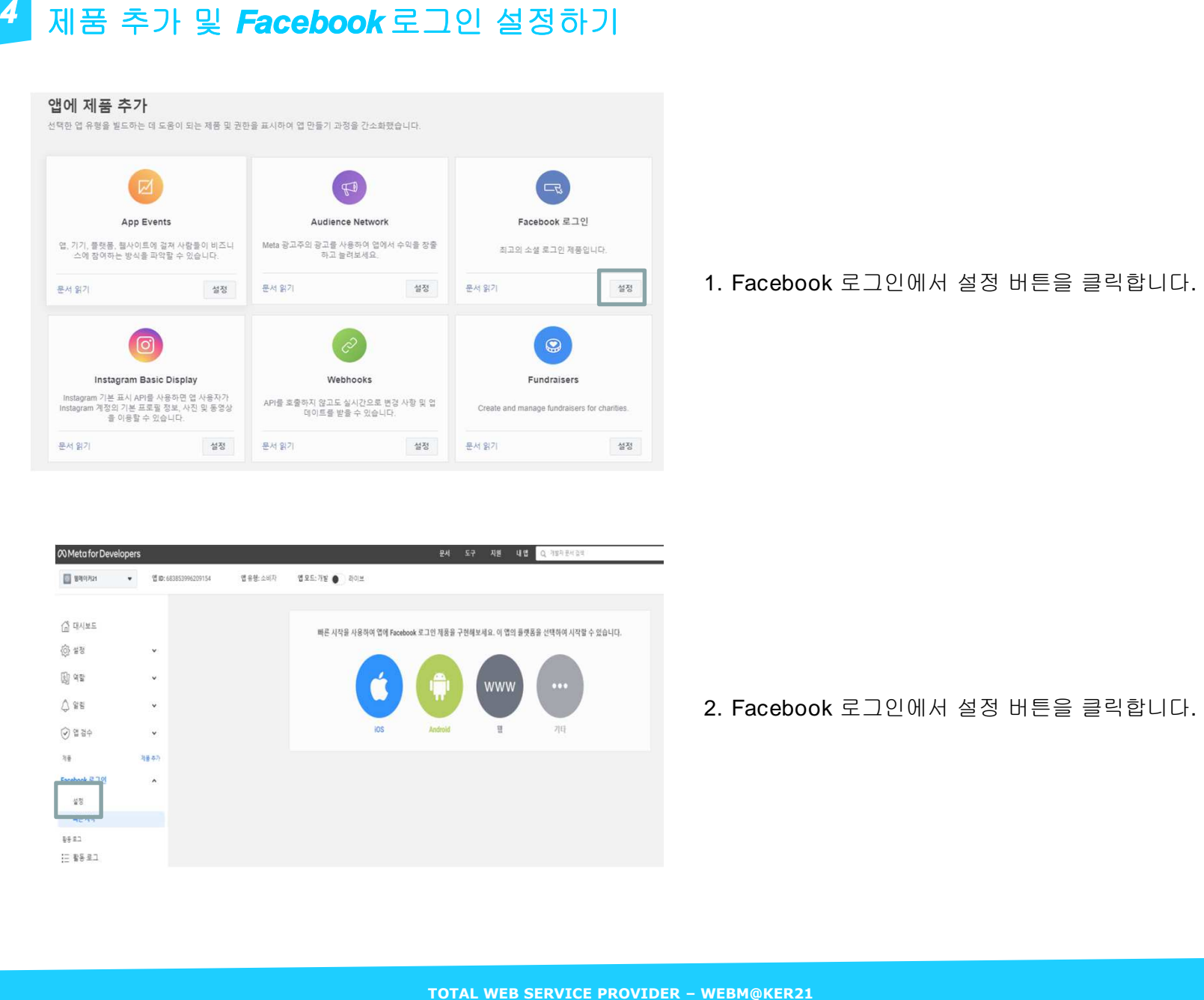

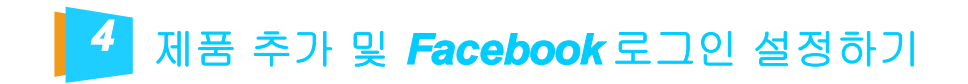

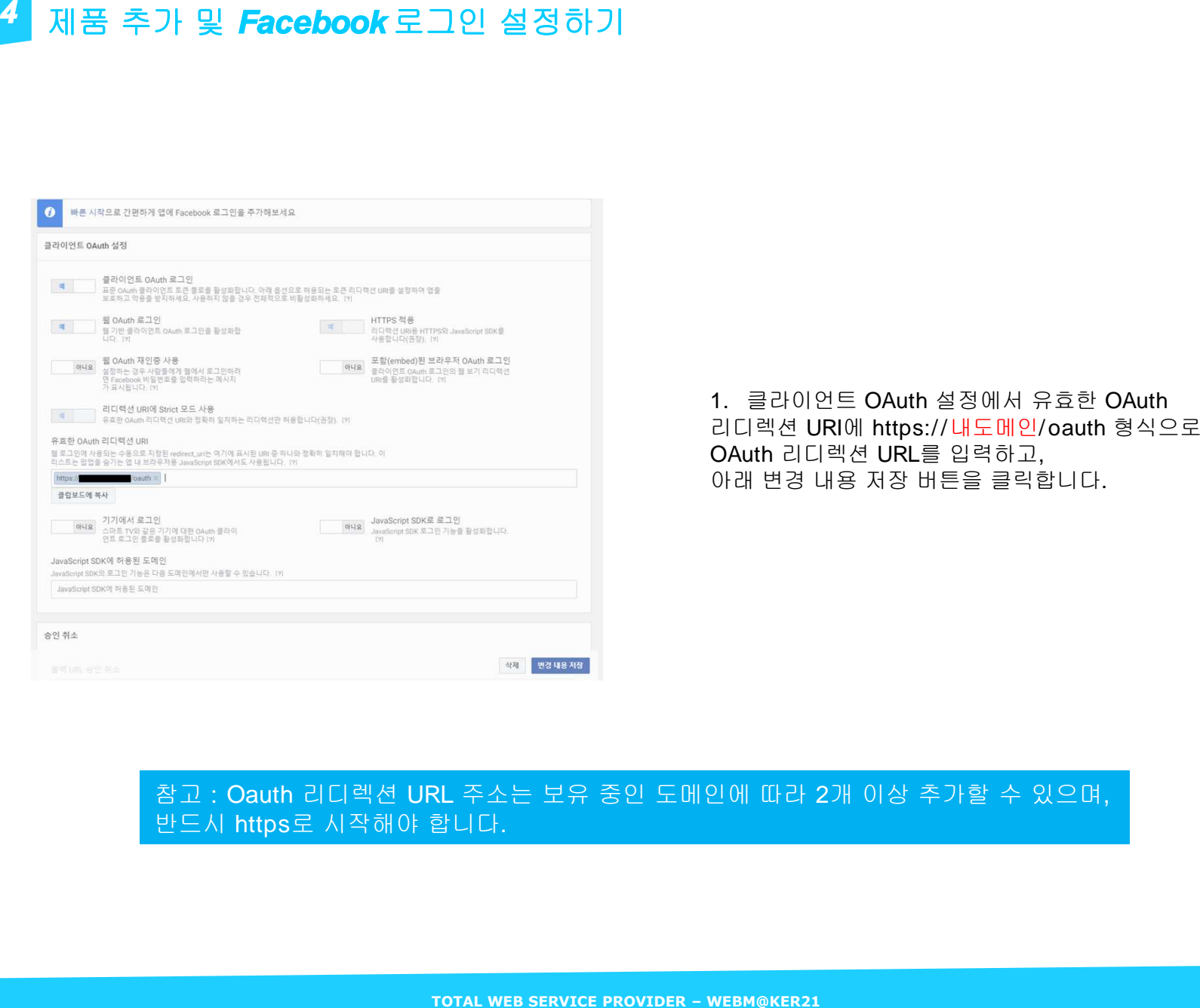

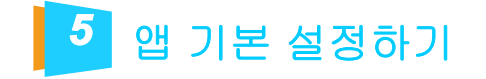

# **TOTAL WEB SERVICE PROVIDER – WEBM@KER21 5** 1. 왼쪽 메뉴에서 [ 설정 <sup>&</sup>gt;기본설정] <sup>을</sup> 클릭합니다.

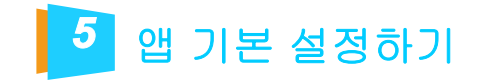

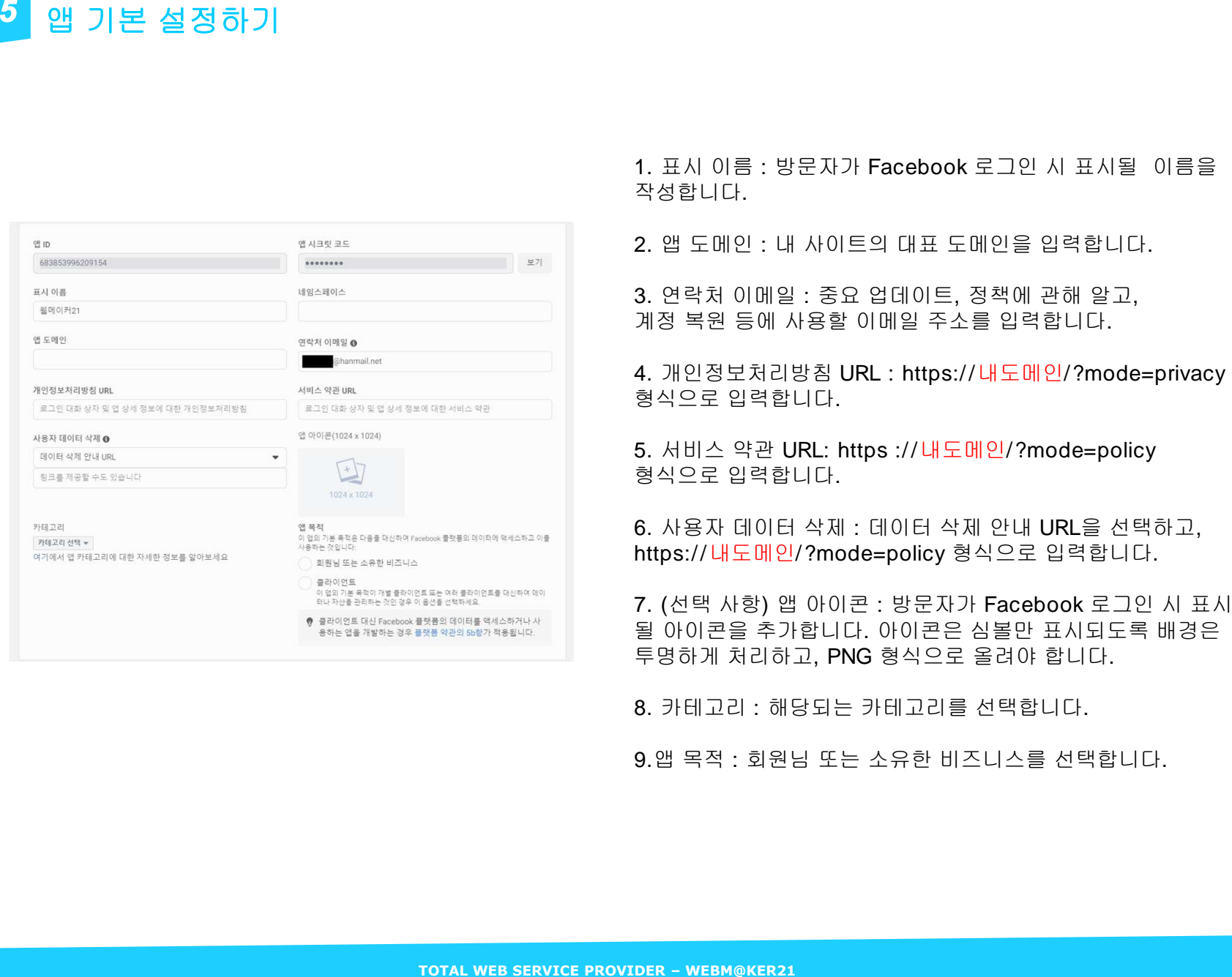

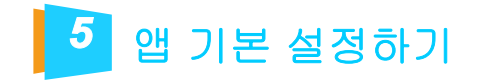

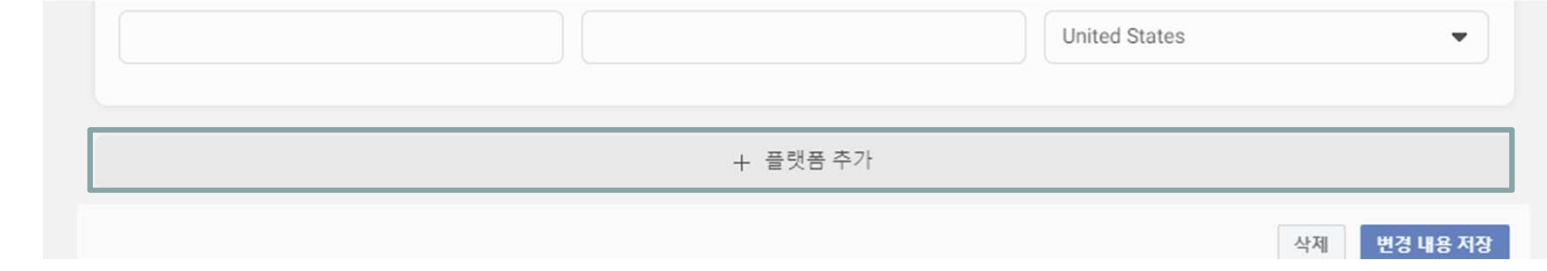

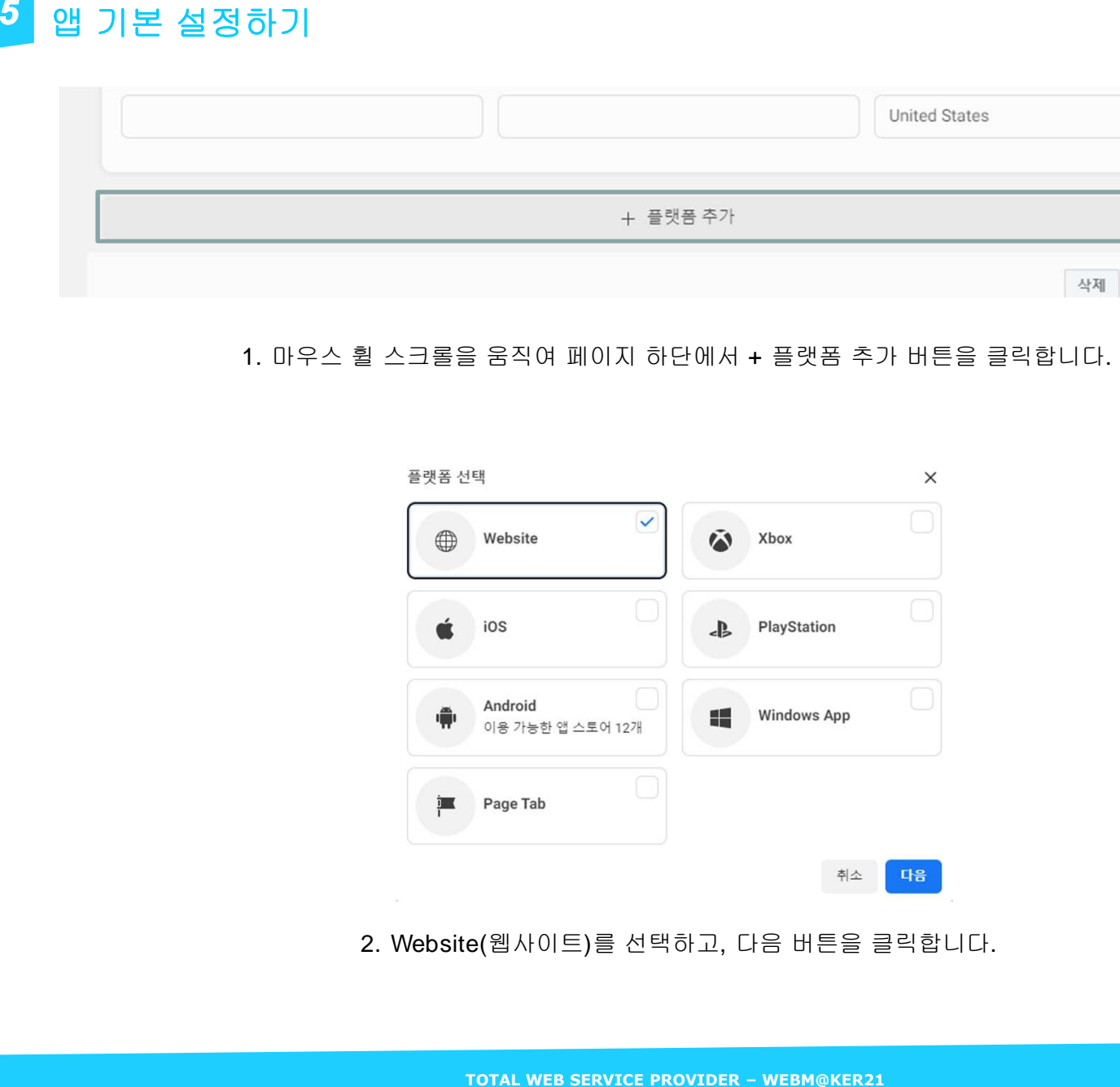

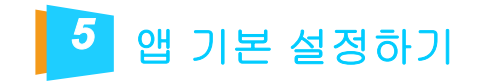

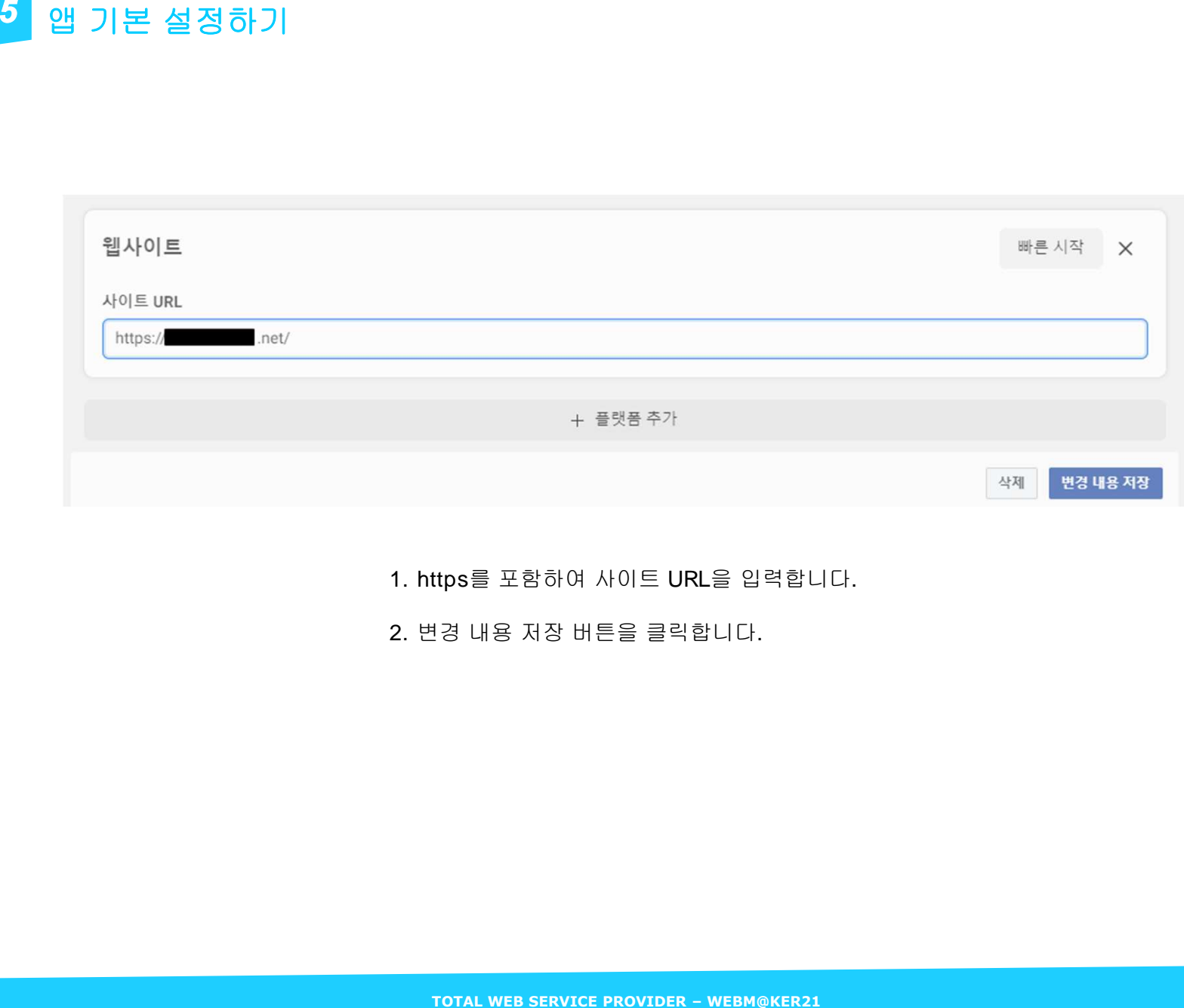

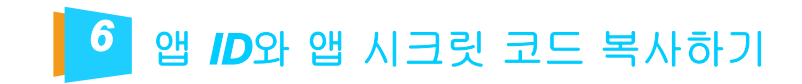

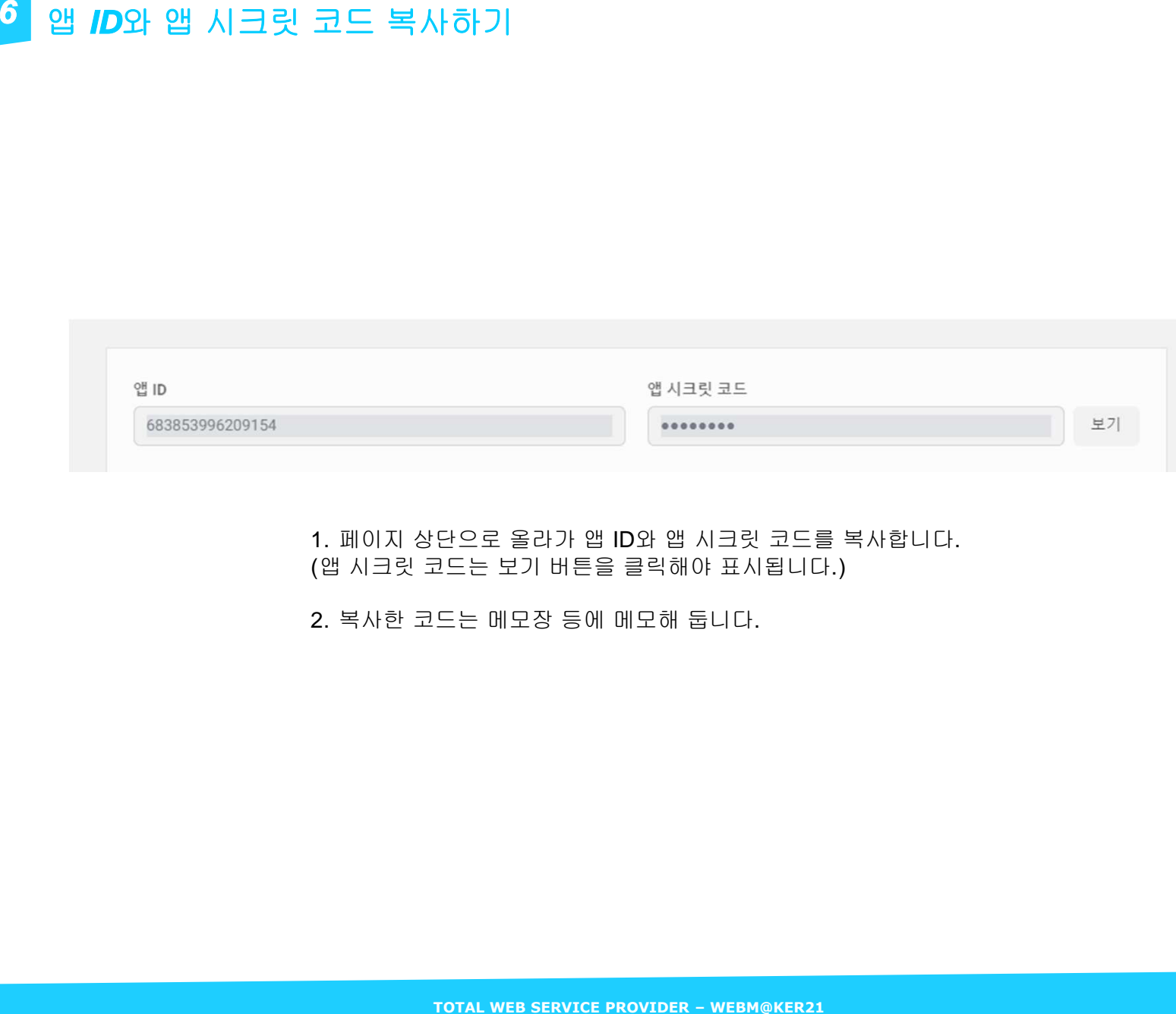

# 권한및기능설정하기

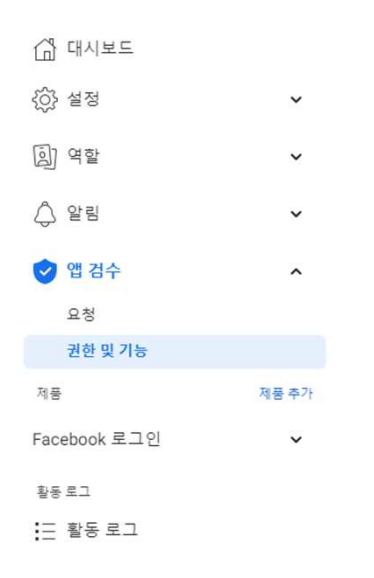

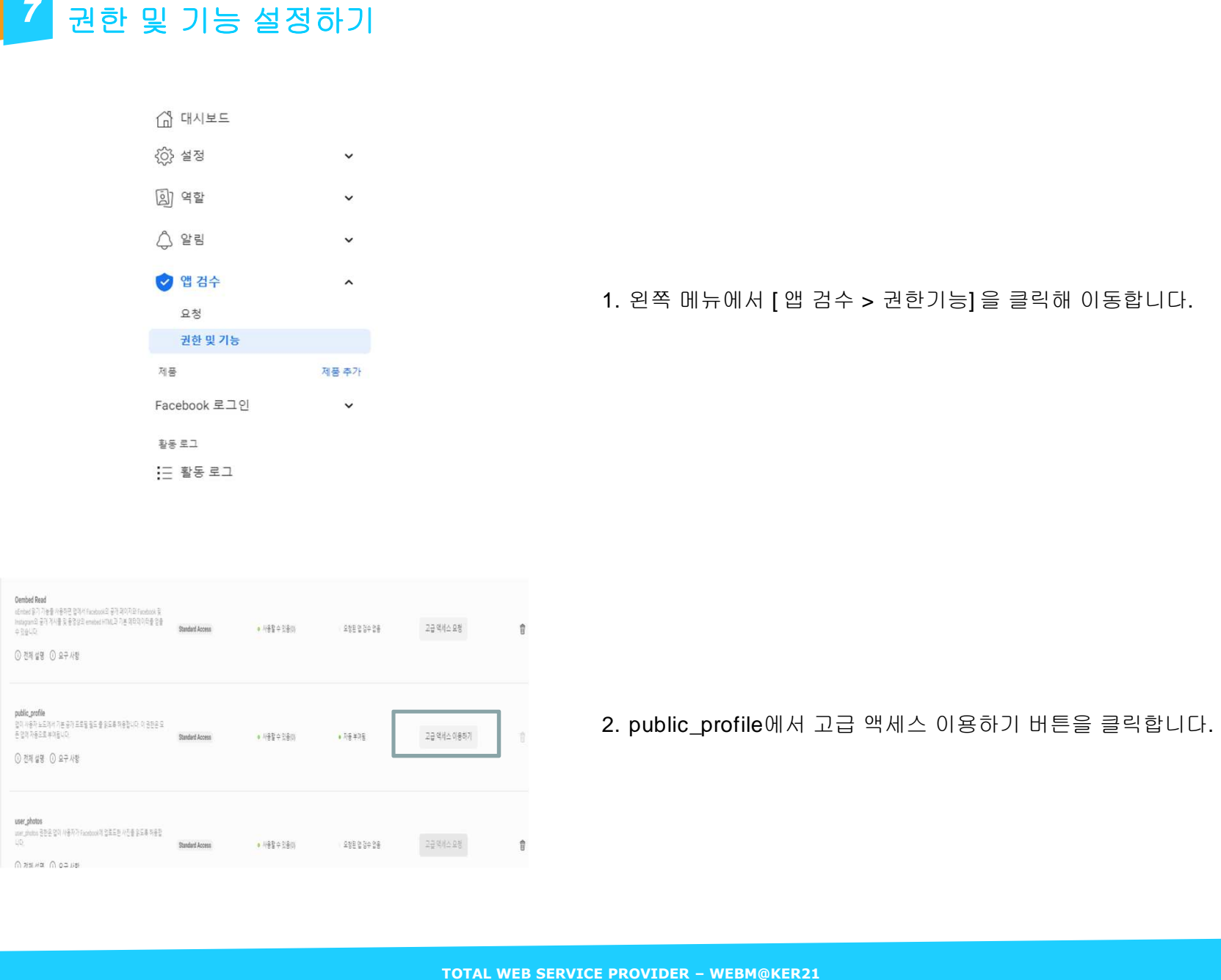

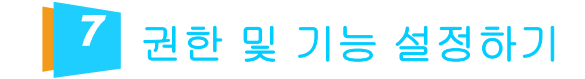

**TOTAL WEBM MAKER21 PUBLIC WEBM 4. 3. PUBLIC WEBM AND A WEBM AND A WEBM AND A WEBM AND HOT A WEBM AND HOT A WEBM AND HOT A WEBM AND HOT A WEBM AND HOT A WEBM AND HOT A WEBM AND HOT A WEBM AND HOT A WEBM AND HOT A WEBM AND** 

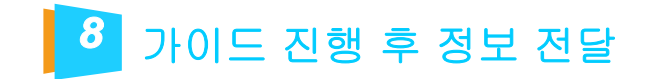

가이드에 맞춰 진행 하신 후<br>developers.facebook.com 계정, 앱 ID, 앱 시크릿 코드를<br>담당 pm 에게 전달 부탁 드립니다.<br>TOTAL WEB SERVICE PROVIDER - WEBM@KER21<br>TOTAL WEB SERVICE PROVIDER - WEBM@KER21

# Thank you ;- )

**TEL 1688- 4750 | FAX 02.864.4756 | info@webmaker21.net | http://www.webmaker21.net**  서울금천구가산동 **543- <sup>1</sup>**대성디폴리스지식산업센터 **407**호웹메이커**21(**주**)** 

**TOTAL WEB SERVICE PROVIDER – WEBM@KER21**